### [Arbeitsheft für ein Semester erstellen](https://www.youngstarswiki.org/de/wiki/art/arbeitsheft-fuer-ein-semester-erstellen)

Planen ist gerade für sehr kreative Menschen eine lästige Angelegenheit. Doch auch das lässt sich grafisch und somit kreativ erledigen.

Ich dachte mir beim planen eines Semesters (im Rahmen des Teamleiterkurses), warum soll es immer so aussehen, als sei das ganze Programm in einer Excel-Tabelle entstanden?Warum soll es nicht mal ein schönes Arbeitsheft sein? Das macht doch viel mehr Freude, damit zu arbeiten. Gedacht, getan... und so ist dann dieses Arbeitsheft entstanden.

#### Das Beispiel: Konzept Jakob

[Konzept Jakob](https://www.youngstarswiki.org/sites/default/files/local_import/Konzept Jakob.pdf)

### Der Aufbau

#### Das Titelbild

Zu einem schönen Heft gehört natürlich ein schönes Titelbild...

## YoungstarsWiki.org

#### **Grundlegende Informationen zum Programm**

Darauf folgen die grundlegenden Informationen zum Programm:

- wichtige Informationen zum geistlichen Konzept
- eine Übersicht über die Jungschar-Daten im aktuellen Semester

Möglich sind natürlich auch noch die Ziele, welche im Semester verfolgt werden, in diesem Teil des Arbeitsheftes zu integrieren.

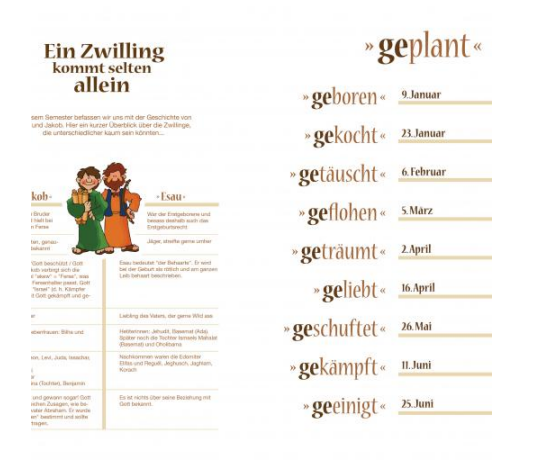

#### **Planung der einzelnen Aktivitäten**

Für die Planung der Aktivitäten habe ich mich auf vier Seiten festgelegt:

- jeweils eine Seite für Informationen zum Anlass (Hauptgedanke, Ideen für Aktivitäten)
- jeweils eine Seite für die Planung mit Zeiten, Material, Verantwortlichkeit, etc.
- jeweils eine Seite für Notizen
- und zuletzt noch eine Seite zur Auswertung des Anlasses

# YoungstarsWiki.org

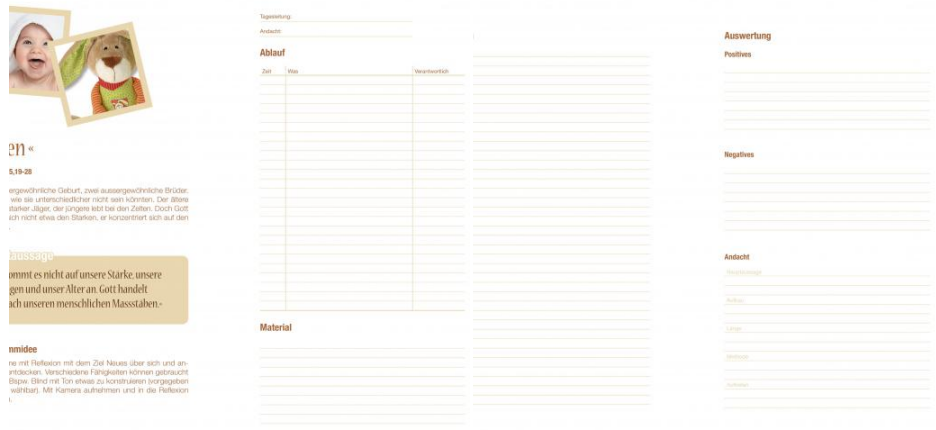

#### **Auswertungen**

Im letzten Teil gibt es dann noch die Möglichkeit, das Semester auszuwerten:

in diesem Konzept ist die Absenzenkontrolle vorhanden

Weiter könnte man noch die Zielauswertung mitrein nehmen, oder was bei euch üblich ist.

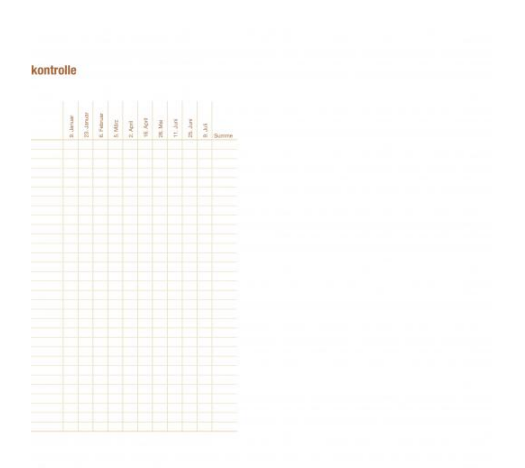

#### **Verwendete Programme**

- Adobe InDesign CC
- Adobe Illustrator CC

## YoungstarsWiki.org

#### **Quellen**

Bilder: René Graf